## Need to find an experienced MSBA member willing to briefly consult with you on an unfamiliar practice area?

This information can be found on the MSBA website www.mnbar.org and accessed in two ways. Either go to the "Members" tab and select "Colleague Directory" or click on the icon "Directory-Find an MSBA Colleague" found under the rotating ads:

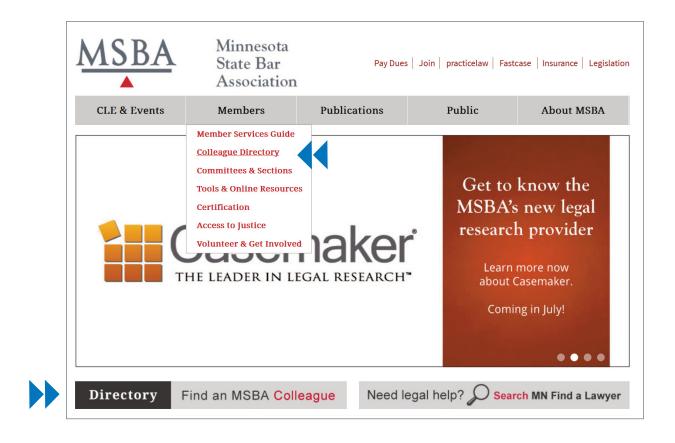

2 Because this is a member-only service, you will be required to log in:

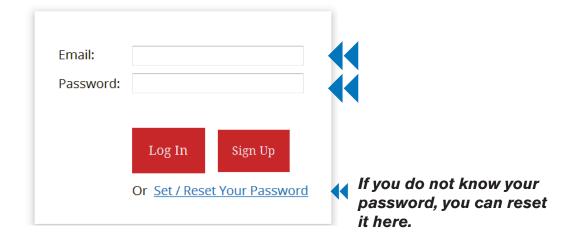

Once logged in, select the "Practice Area" you need assistance in, then click the "Attorneys willing to briefly consult" check box, and finally click on "Find a Member":

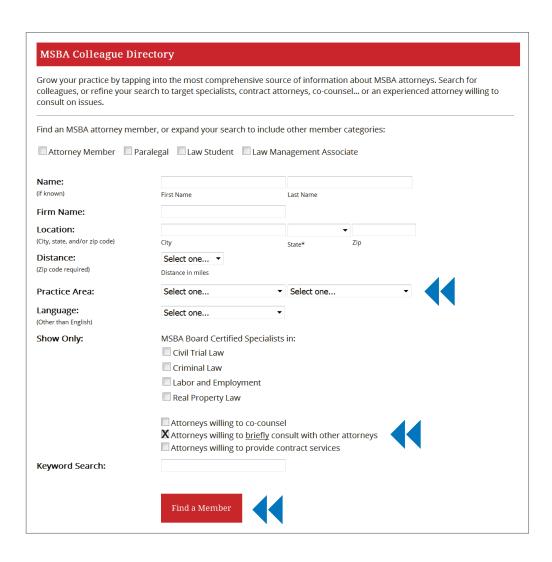

From the list of names that appear, click on the attorneys name to access their contact information. If the search results return zero names, this means there are no MSBA members signed up to provide a consultation in that area of law.